## BAB III

# METODOLOGI PENELITIAN

Untuk menghasilkan variasi medan magnet bumi yang berhubungan dengan variasi kerentanan magnet batuan, dilakukan pemisahan atau koreksi terhadap medan magnet bumi utama, dan variasi akibat aktivitas di matahari serta pemisahan anomali regional, anomali residual, maupun noise yang muncul. Mekanisme pengolahan data dapat dilihat pada Gambar 3.1

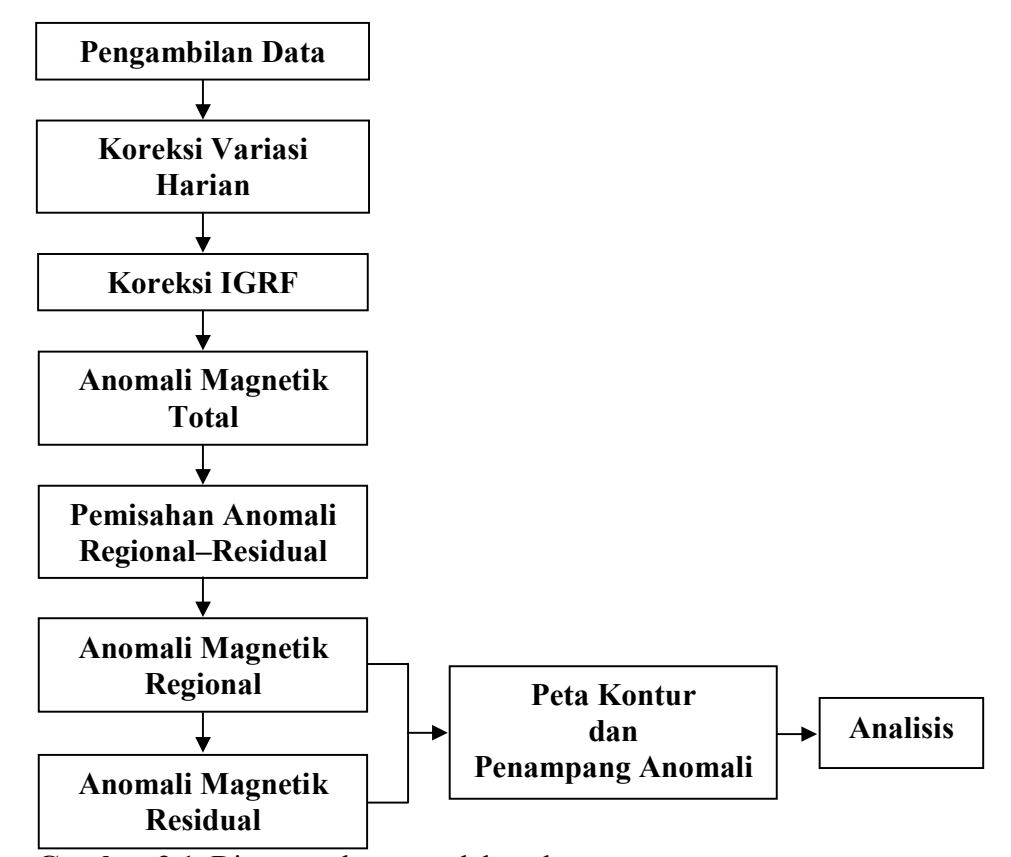

Gambar 3.1. Diagram alur pengolahan data

## A. Pengambilan Data

 Pengambilan data dilakukan pada bulan April 2006. Jumlah data sebanyak 823 data dengan lintasan yang diambil dapat dilihat pada gambar 3.2. Pengambilan data geomagnet laut dilakukan dengan menggunakan sistem Geometrics model G–877 dan Proton Procession Magnetometer sistem Geometric model G–856. Sistem ini menggunakan kabel sensor magnetometer laut sepanjang 90 meter dengan ketelitian 0,1 gamma. Untuk menentukan posisi kapal dalam penelitian ini menggunakan Sistem Satelit Navigasi Terpadu dari data pengindera Satelit DGPS Receier Model C-Nav. Data ini diterima setiap 10 detik dan diproses secara digital dengan menggunakan program Hypack Software. Perekaman data posisi dilakukan setiap lima belas menit sedangkat pencatatan data posisi pada printer setiap satu menit.

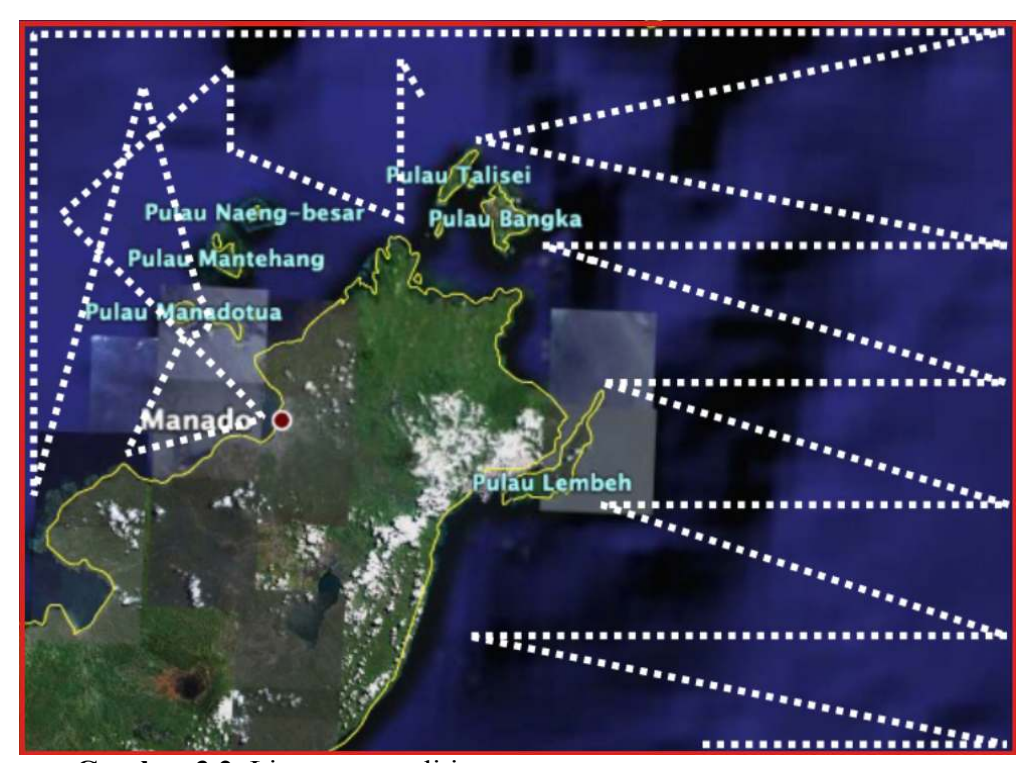

Gambar 3.2. Lintasan penelitian.

## B. Koreksi Variasi Harian

Koreksi variasi harian dilakukan guna menghilangkan pengaruh medan magnet eksternal. Variasi harian ditentukan dengan cara :

- 1. Pengukuran kembali pada lokasi awal (BS = Base Station) dengan interval 1 sampai dengan 4 jam, bergantung pada ketelitian yang diinginkan. Harga yang didapat diproyeksikan pada waktu yang sama. Cara tersebut hanya dapat dilakukan di darat, namun tidak efektif dan efisien di laut.
- 2. Dengan memasang Ground Magnetometer di darat (BS), jaraknya dengan Marine Magnetometer tidak lebih dari 50 mil. Pembacaan dapat dilakukan dengan suatu interval, misalnya 6 12, 15 menit, bergantung ketelitian yang diinginkan.
- 3. Mendapatkan copy rekaman data magnetik permanen (BMG) di tempat.

Pada penelitian ini pengambilan data koreksi harian yang dilakukan dengan memasang Ground Magnetometer di Base Station. Pembacaan dilakukan dengan interval 10 menit.

# C. Koreksi IGRF (International Geomagnetic Reference Field)

Koreksi IGRF dilakukan untuk menghilangkan pengaruh dari medan magnet bumi. International Geomagnetic Reference Field (IGRF) yang merupakan nilai referensi untuk kuat medan magnetik di suatu tempat pada waktu dan ketinggian tertentu. Kuat medan magnetik ini merupakan model ideal dari nilai kuat medan magnetik tanpa adanya pengaruh anomali magnetik. Nilai koreksi IGRF (T<sub>IGRF</sub>) diperoleh dari perhitungan dengan menggunakan software CEMP: International Geomagnetic Reference Field Program Version 4.0 IGRF 10th Generation.

Dalam proses penghitungannya ada beberapa data yang harus dimasukkan dintaranya koordinat pengukuran, elevasi, dan waktu pengukuran. Data keluaran software berupa nilai magnetik total, nilai medan magnetik pada sumbu x, y, dan, z serta inklinasi dan deklinasi daerah pengukuran.

#### D. Anomali Magnetik Total

Setelah didapat harga koreksi variasi harian dan variasi IGRF, maka harga anomali magnetik total diperoleh dengan menggunakan persamaan sebagai berikut:

 $\Delta T = T_{\text{Obs}} - T_{\text{IGPE}} \pm T_{\text{VH}}$ 

dimana

TObs : nilai medan magnet hasil pengukuran (nT)

 $T_{IGRF}$ : nilai medan magnet teoritis berdasarkan IGRF (nT)

 $T<sub>VH</sub>$ : nilai medan magnet akibat variasi harian (nT)

Contoh perhitungan anomali magnet total

Diketahui:

 $T_{Obs}$  = 40233.024 nT

 $T_{IGRF} = 40358$  nT

 $T_{VH}$  = -14.91075 nT

 $\Delta T$  = 40233.024 nT – 40358 nT – 14.91075 nT = –139.88675 nT

Untuk hasil perhitungan anomali magnet total yang lebih lengkap dapat dilihat pada Lampiran 1.1

 Setelah didapat anomali magnetik total, maka kemudian dilakukan pemisahan anomali magnet regional–residual dengan menggunakan metoda moving average.

# E. Pemisahan Anomali Regional–Residual

Anomali magnetik total merupakan penjumlahan dari anomali regional, anomali residual, serta noise. Secara sederhana, jika ditinjau dari segi lebar anomali, noise akan mempunyai lebar anomali lebih kecil dari residual, sedangkan regional akan mempunyai lebar anomali lebih besar dari residual. Kedalaman noise lebih dangkal dari residual, sedangkan residual lebih dangkal dari regional. Ketiga anomali tersebut saling berinteraksi dan menimbulkan anomali yang tumpang–tindih. Oleh sebab itu, anomali-anomali tersebut harus saling dipisahkan. Ada beberapa metoda yang dapat digunakan dalam pemisahan anomali regional–residual diantaranya yaitu:

- 1. Metoda moving average
- 2. Metoda polynomial
- 3. Metoda second vertical derivative

Metoda yang paling umum digunakan adalah metoda moving average, karena metoda ini lebih mudah digunakan dan mempunyai tingkat ketelitian yang paling bagus diantara metoda lainnya.

Langkah-langkah pemisahan anomali regional–residual adalah sebagai berikut:

1. Lakukan grid terhadap nilai ∆T, dimana jumlah grid = 2<sup>m</sup> ≥ jumlah stasiun pengukuran. Jarak antar grid  $(\Delta x)$  = Jumlah Stasiun/Jumlah Grid. Perpotongan antara  $\Delta T$  dengan grid adalah harga  $\Delta T_{New}$  (Lampiran 1.2)

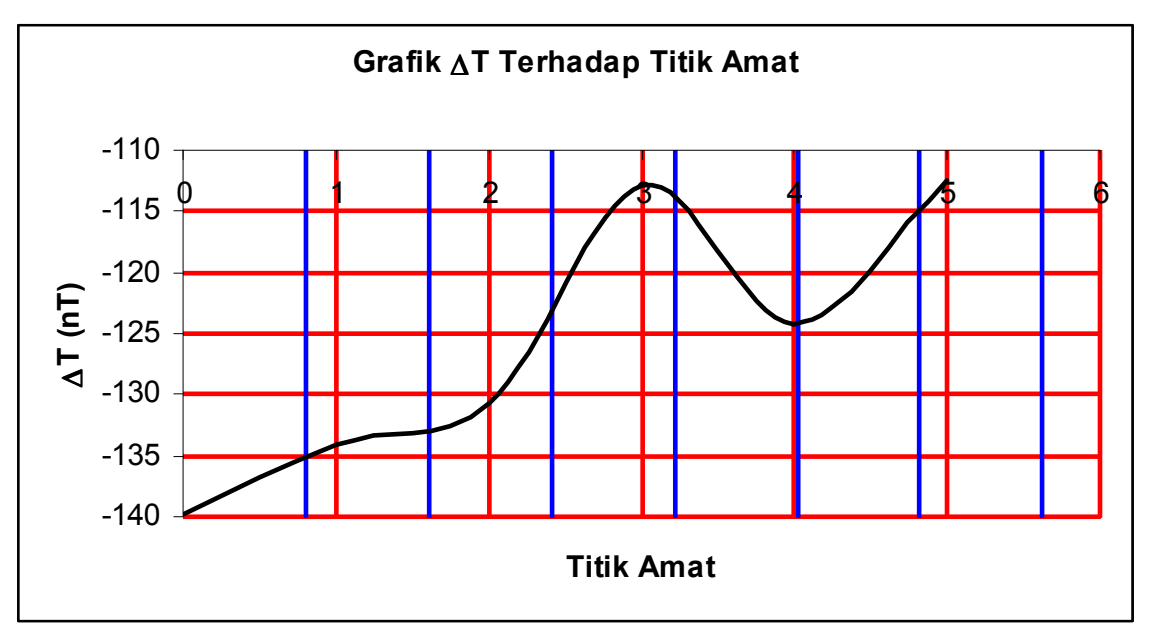

Gambar 3.3. Grid data Anomali Magnet Total

2. Tentukan jumlah windows N yang digunakan untuk moving average dengan menggunakan persamaan:

$$
N = \frac{2\pi}{k(\Delta x)}
$$

Namun sebelumnya harga k dihitung dengan cara memasukkan nilai  $\Delta T_{New}$  ke dalam software Numeri yang merupakan program transformasi Fourier untuk mendapatkan nilai frekuensi (f) dan amplitudo (A). Kemudian buat grafik In A terhadap  $k = 2\pi f$  lalu pilihlah harga k yang didapat dari perubahan grafik yang signifikan.

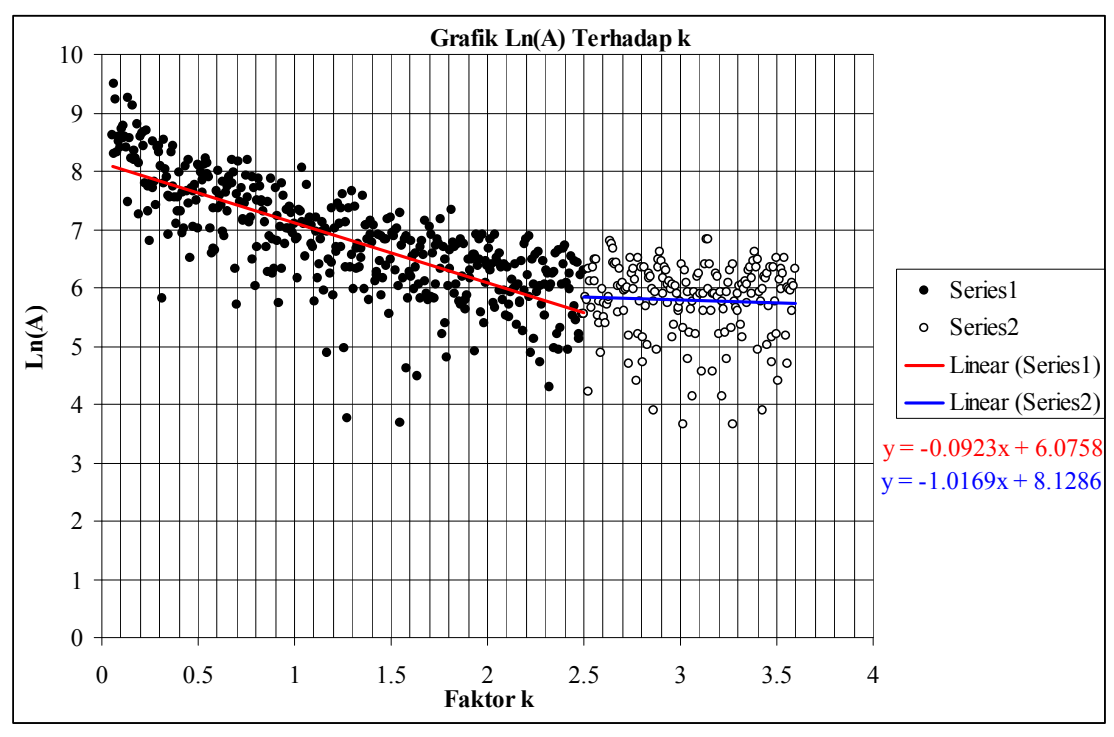

Gambar 3.4. Grafik Ln (A) terhadap k

Jumlah Jendela = 
$$
N = \frac{2\pi}{k(\Delta x)}
$$
; dimana  $\Delta x = \frac{Jumlah Stasiun}{Jumlah Grid}$ 

 $k = 1,24$ 

$$
N = \frac{2*(3.14)}{1.24*(0.8037109375)} = 6.33
$$

 $N = 7$ 

3. Lakukan *moving average* pada ∆T untuk mendapatkan ∆T<sub>Regional</sub> dengan menggunakan persamaan berikut:

 $\Delta T_{reg} (i, j) = (\Delta T (i - n, j - n) + ... + \Delta T (i, j) + ... + \Delta T (i + n, j + n))/N$ 

2 dimana  $n = \frac{N-1}{2}$ 

$$
\Delta T_{\text{Regional}} = (\Delta T_1 + \Delta T_2 + \Delta T_3 + \Delta T_4 + \Delta T_5 + \Delta T_6 + \Delta T_7)/7
$$
  
\n
$$
\Delta T_{\text{Regional}} = \left[ (-139.88675) + (-134.16085 \text{ nT}) + (-130.74995 \text{ nT}) + (-112.80805 \text{ nT}) \right] / 7
$$
  
\n
$$
\Delta T_{\text{Regional}} = -123.8911929 \text{ nT}
$$

Tabel 3.1 Pemisahan Anomali Regional–Residual

| N <sub>0</sub> | Longitude  | Latitiude | $\Delta T$ (nT) | $\Delta T_{\text{Regional}} (nT)$ |
|----------------|------------|-----------|-----------------|-----------------------------------|
|                | 125.579077 | 1.012369  | -139.88675      |                                   |
| 2              | 125.595511 | 1.012452  | $-134.16085$    |                                   |
| 3              | 125.611622 | 1.012508  | $-130.74995$    |                                   |
| 4              | 125.623688 | 1.012006  | $-112.80805$    | -123.8911929                      |
| 5              | 125.640376 | 1.01247   | $-124.26015$    | $-120.0527214$                    |
| 6              | 125.657174 | 1.01232   | $-112.50025$    | $-116.3145357$                    |
| 7              | 125.673955 | 1.012147  | $-112.87235$    | $-112.41835$                      |
| 8              | 125.689898 | 1.012477  | $-113.01745$    | $-110.4000214$                    |
| 9              | 125.705886 | 1.01234   | $-107.99355$    | $-107.88055$                      |

Setelah didapatkan ∆T<sub>Regional</sub>, maka harga ∆T<sub>Residual</sub> dapat dihitung dengan menggunakan persamaan berikut:

 $\Delta T_{\text{Residual}} = \Delta T - \Delta T_{\text{Regional}}$ 

 $\Delta T_{\text{Residual}} = -139.88675 \text{ nT} - (-123.8911929 \text{ nT}) = 11.08314286 \text{ nT}$ 

Untuk hasil perhitungan pemisahan anomali regional–residual yang lebih lengkap dapat dilihat pada Lampiran 1.4.

 Setelah didapat anomali magnetik regional dan anomali magnetik residual, maka kemudian dilakukan pemetaan dengan menggunakan bantuan software Surfer (Surface Mapping System) Version 8.00, Golden Software, Inc. Sehingga didapat peta kontur dari anomali magnetik regional dan anomali magnetik residualnya. Sebagian dari data anomali magnetik regional dan anomali magnetik residual kemudian dimasukkan ke dalam software MS Office Excel 2003 untuk dibuat penampang anomali magnetnya.